# **Dell Pro Stereo Headset**

WH3022 Brugervejledning

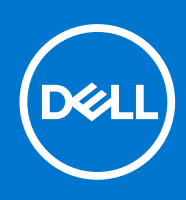

#### Bemærk, forsigtig og advarsel

**BEMÆRK:** En NOTE angiver vigtige oplysninger, som hjælper dig med at bruge produktet bedre.

**FORSIGTIG: FORSIGTIG angiver enten en mulig beskadigelse af hardware eller tab af data, og oplyser dig om, hvordan du kan undgå dette problem.**

**ADVARSEL: ADVARSEL angiver risiko for tingskade, legemsbeskadigelse eller død.**

© 2021 Dell Inc. Eller dets associerede selskaber. Alle rettigheder forbeholdes. Dell, EMC, og andre varemærker er varemærker tilhørende Dell Inc. eller deres associerede selskaber. Andre varemærker kan være varemærker for deres respektive ejere.

# Indholdsfortegnelse

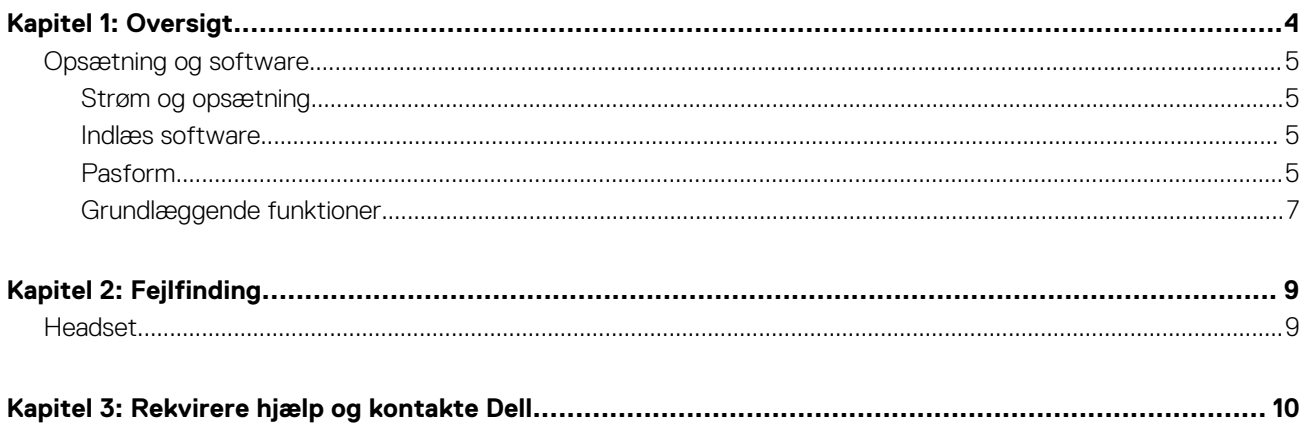

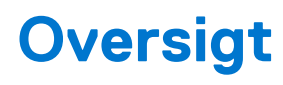

<span id="page-3-0"></span>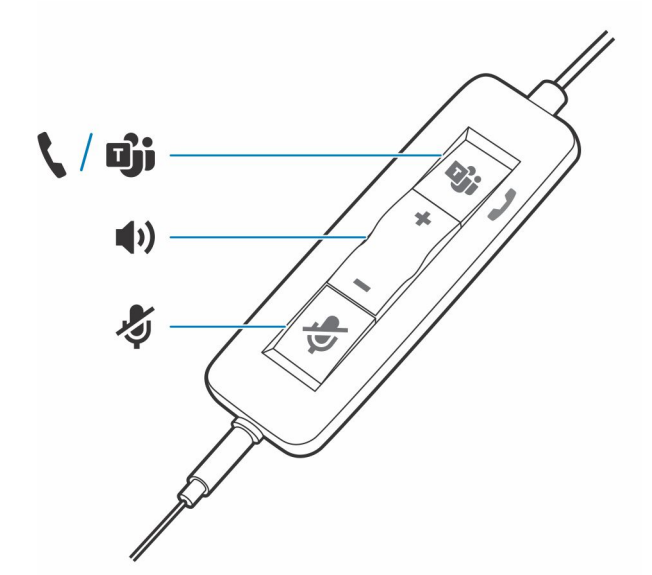

#### **Standard-LED-indikatorer**

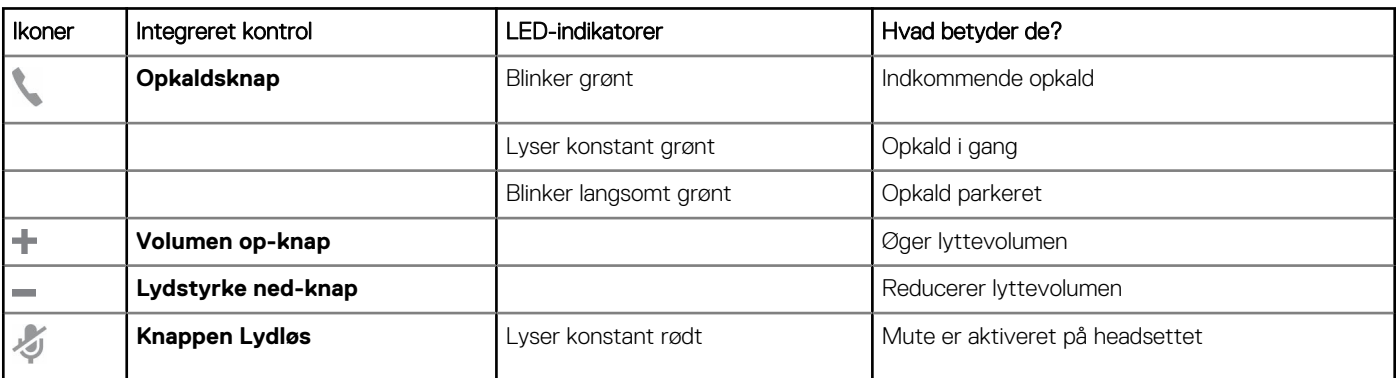

#### **Microsoft Teams-LED-indikatorer\***

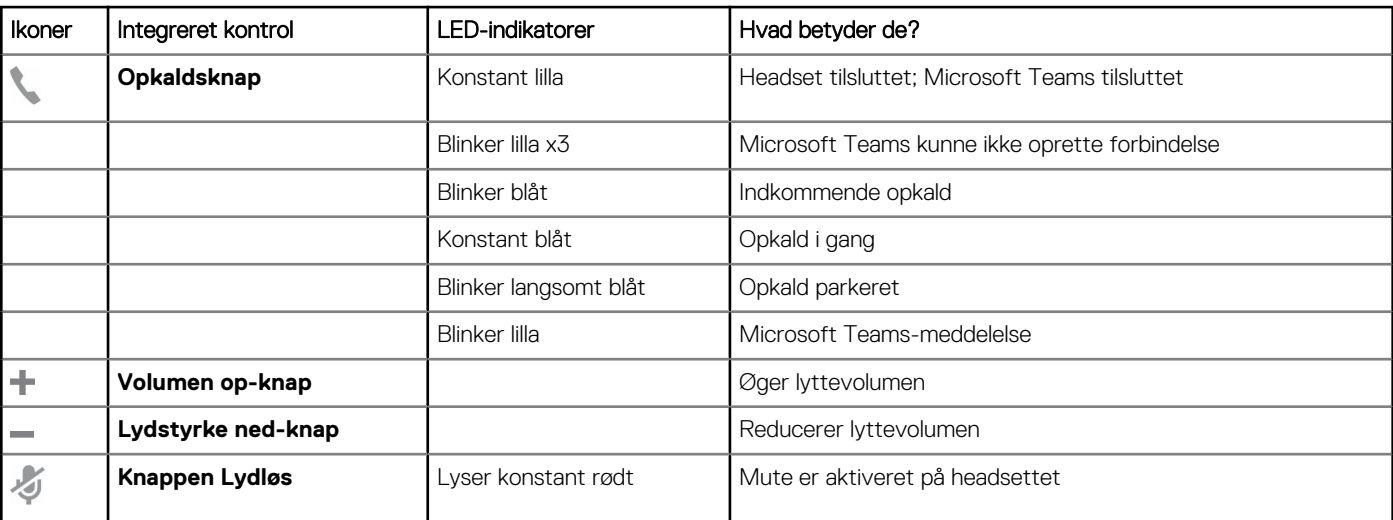

<span id="page-4-0"></span>**BEMÆRK:** \* Kræver Microsoft Teams-variant og -program

# **Opsætning og software**

# **Strøm og opsætning**

#### **Trin**

Tænd for headsettet ved at slutte det til din computer eller mobilenhed.

● **USB-A-/USB-C-stik**

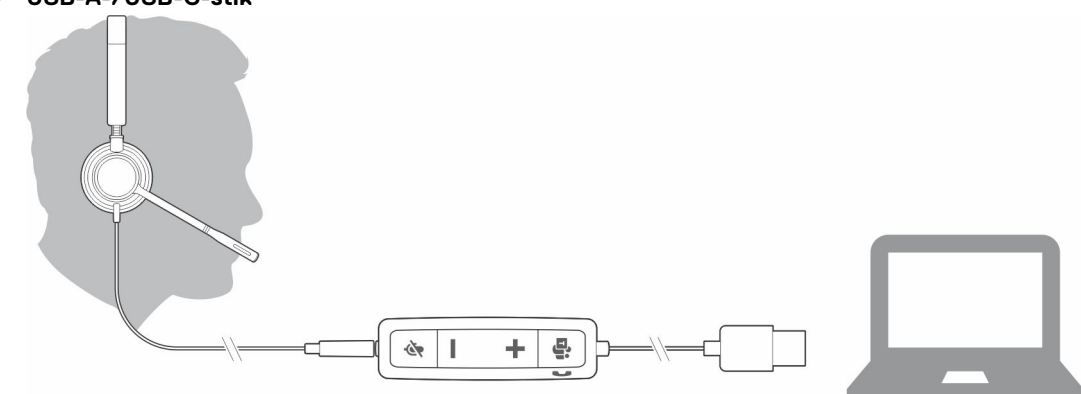

## **Indlæs software**

Nogle softphones kræver installation af Plantronics Hub til Windows/Mac for at aktivere funktioner til opkaldsstyring for headsettet (besvar/afslut og sæt på lydløs).

#### **Trin**

Download Plantronics Hub til Windows eller Mac ved at besøge [poly.com/software](https://www.plantronics.com/software) eller besøge [www.dell.com/support](https://www.dell.com/support).

Administrer headset-indstillingerne på din computer med Plantronics Hub:

- Opkaldsstyring til softphones
- Skift sprog for headsettet
- Opdater firmware
- Slå funktioner til/fra

## **Pasform**

### **Juster hovedbøjlen**

#### **Trin**

Forlæng eller forkort hovedbøjlen, indtil den sidder behageligt. Ørepuderne skal sidde behageligt midt på øret.

#### **Eksempel**

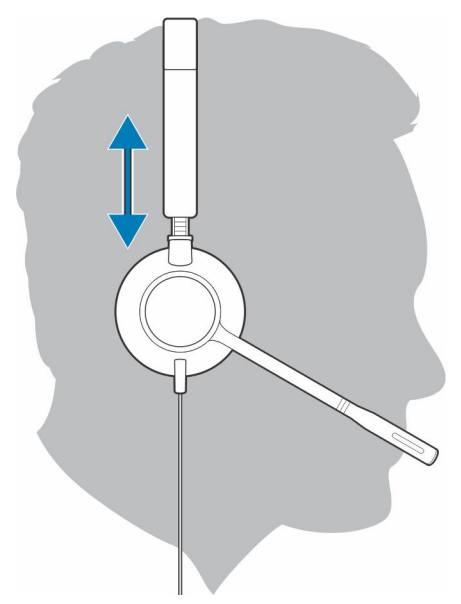

## **Placer mikrofonarmen**

Dette headset kan benyttes på højre eller venstre side.

#### **Trin**

Drej mikrofonarmen, så den er placeret ud for din mund.

#### **Eksempel**

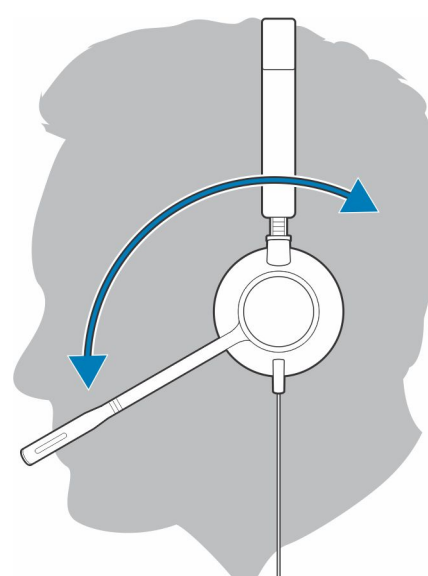

**FORSIGTIG: For at undgå at ødelægge mikrofonarmen skal du kun dreje den op og over 180°.**

## **Juster mikrofonarmen**

#### **Trin**

Bøj forsigtigt mikronfonarmen ind eller ud, så den er ca. to fingerbredder fra din ene mundvig.

<span id="page-6-0"></span>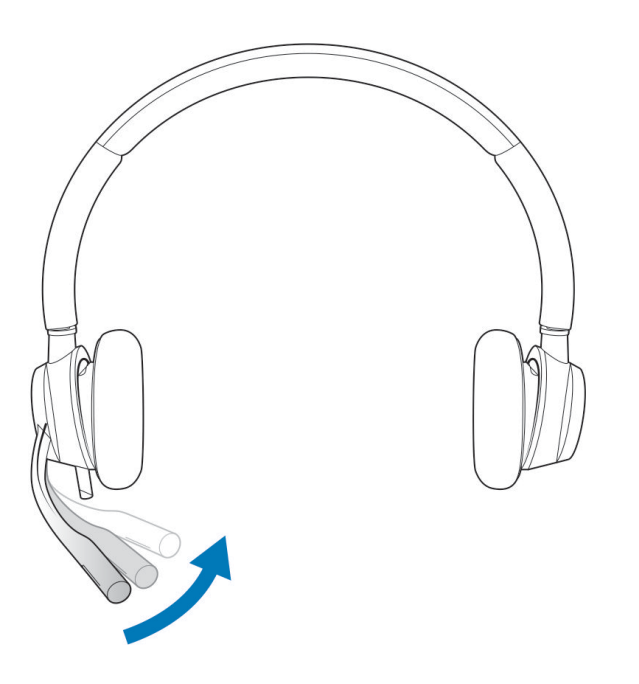

# **Grundlæggende funktioner**

## **Foretag/tag/afslut opkald**

Headsetopkaldsstyring er en softwarefunktion og er afhængig af en kompatibel softphone. Hvis du ikke har installeret Plantronics Hub eller ikke har en kompatibel softphone, skal du først trykke på headsettets opkaldsknap og derefter foretage/besvare/afslutte opkaldet gennem softphone-programmet. Download Plantronics Hub til Windows eller Mac på [poly.com/software](https://www.plantronics.com/software) eller besøg [www.dell.com/](https://www.dell.com/support) [support.](https://www.dell.com/support) .

#### **Besvare eller afslutte et opkald**

#### **Trin**

Tryk på opkaldsknappen eller brug din softphone.

### **Foretag et opkald**

#### **Trin**

Ring op vha. dit softphone-program.

#### **Ring op igen**

Når du ikke er i gang med et opkald, kan du trykke to gange på opkaldsknappen for at ringe op til det seneste nummer.

#### **Venteposition**

For at parkere et opkald, skal du trykke på opkaldsknappen og holde den nede, indtil du hører et bip eller en stemmemeddelelse.

## **Volumen**

### **Lyttevolumen**

#### **Trin**

Tryk på knappen Volumen op (+) eller Volumen ned (–).

### **Justere mikrofonvolumen på headsettet (softphone)**

#### **Trin**

Foretag et softphone-testopkald, og juster softphone-volumen og pc-lydstyrken i overensstemmelse hermed.

## **Slå lyden fra**

#### **Trin**

Under et opkald kan du trykke kortvarigt på muteknappen på de indbyggede kontroltaster for at gøre mikrofonen lydløs. Tryk på knappen igen for at slå lyden til.

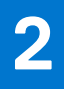

# **Fejlfinding**

# <span id="page-8-0"></span>**Headset**

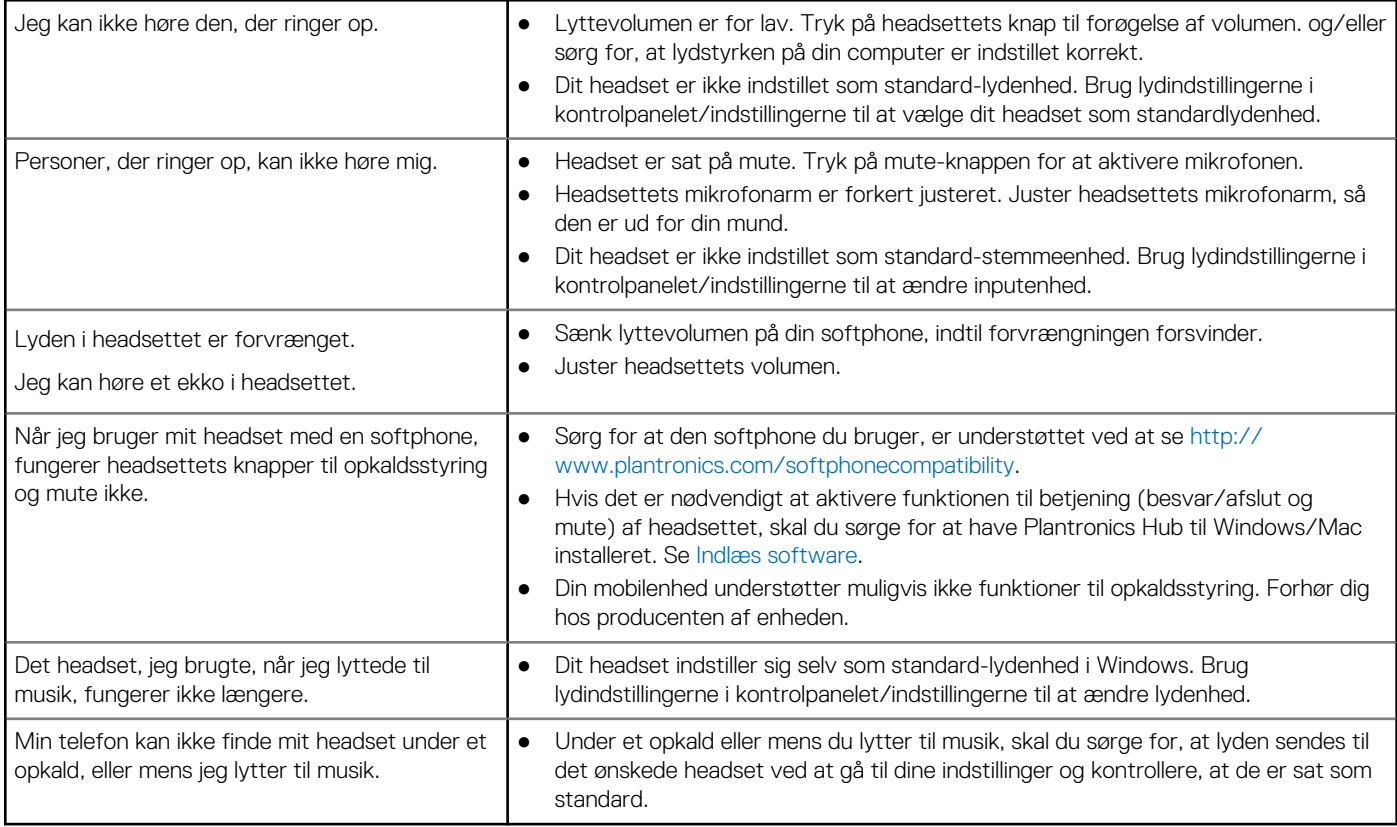

# **Rekvirere hjælp og kontakte Dell**

# <span id="page-9-0"></span>Selvhjælpsressourcer

Du kan få oplysninger og hjælp til Dell-produkter og servicer ved at bruge disse selvhjælpsressourcer:

#### **Tabel 1. Selvhjælpsressourcer**

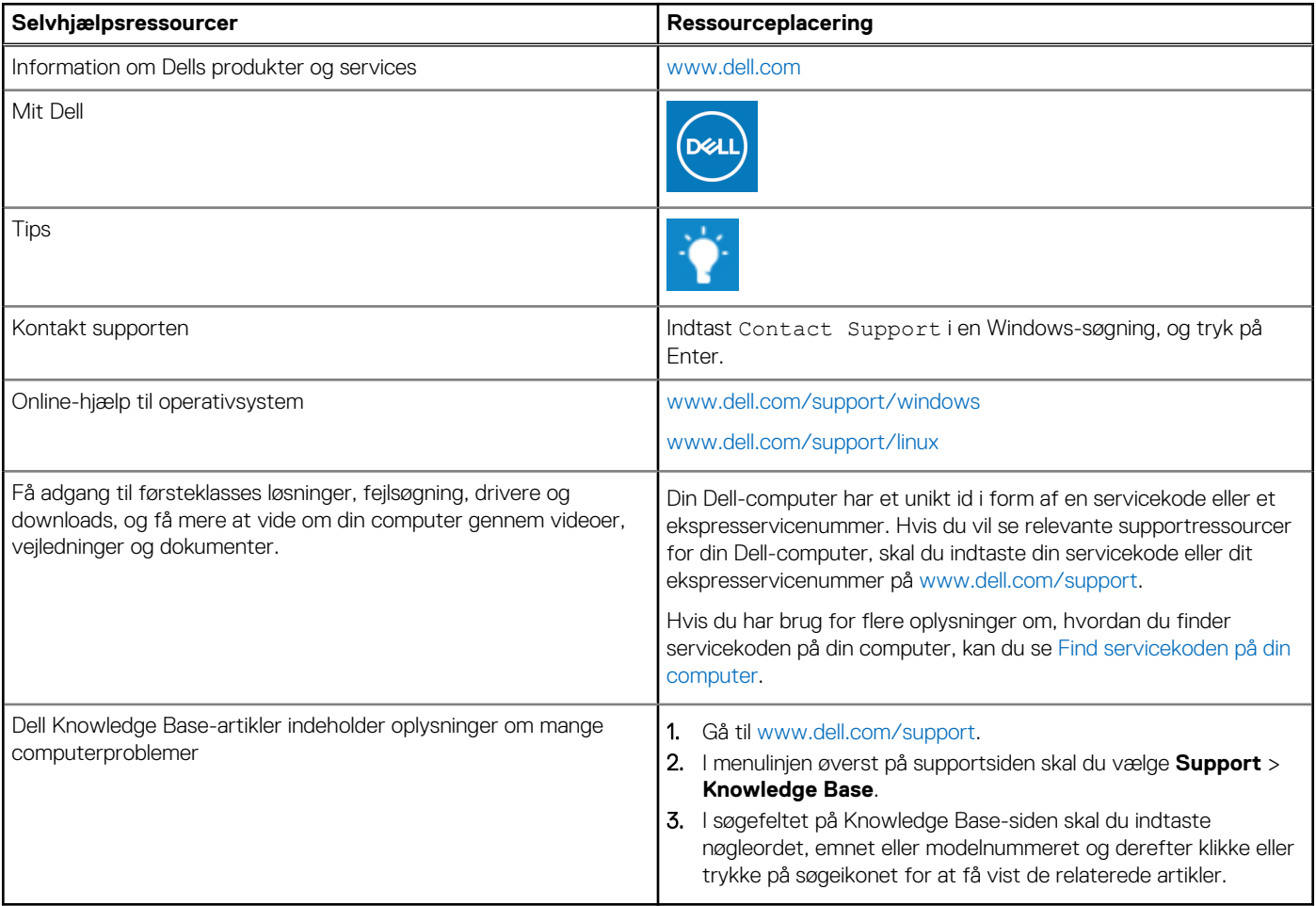

# Kontakt Dell

For at kontakte Dells salg, Dells tekniske support, eller Dells kundeservice se [www.dell.com/contactdell.](https://www.dell.com/contactdell)

**BEMÆRK:** Tilgængeligheden varierer for de enkelte lande/regioner og produkter, og visse tjenester er muligvis ikke tilgængelige i dit land/område.

**(i) BEMÆRK:** Hvis du ikke har en aktiv internetforbindelse, kan du finde kontaktoplysninger på købskvitteringen, pakkelisten, fakturaen eller i Dells produktkatalog.